# Mode d'emploi : Accéder aux documents du Registre des Bénéficiaires Effectifs (RBE) via l'interface de programmation applicative (API)

- Mars 2020 – v1.4

## Table des matières

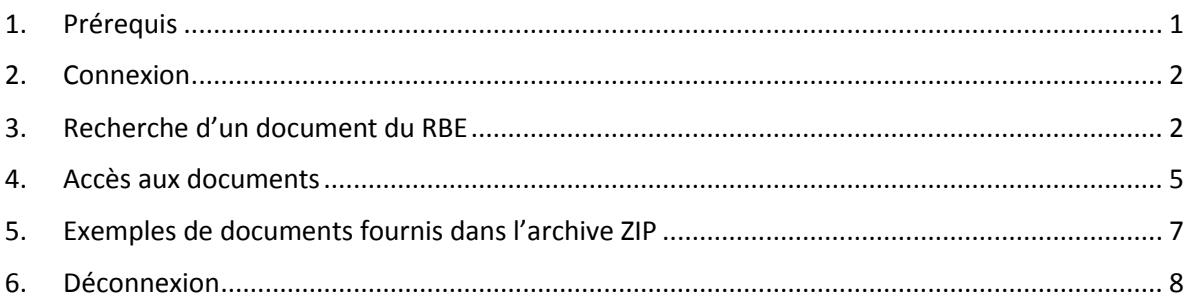

### <span id="page-0-0"></span>**1. Prérequis**

### **Licence INPI**

Pour pouvoir accéder aux documents du RBE, il est nécessaire d'avoir une licence de l'INPI.

Pour cela, vous devez faire votre demande à l'adresse [rbe@inpi.fr,](mailto:rbe@inpi.fr) et fournir le formulaire correspondant, disponible en annexe.

L'octroi d'une licence permet d'obtenir un **LOGIN** et un **MOT DE PASSE**

Ce document explique comment tester le l'API, et l'utiliser par la suite

### **Service WEB REST**

Pour tester l'API, il est possible d'utiliser une application permettant comme SOAPUI ou RESTclient.

### <span id="page-1-0"></span>**2. Connexion**

Pour se connecter, il faut utiliser la méthode post :

### **Méthode POST**

*Url d'accès :* 

<https://opendata-rncs.inpi.fr/services/diffusion/login>

Les paramètres suivants doivent être renseignés

### *Entrées :*

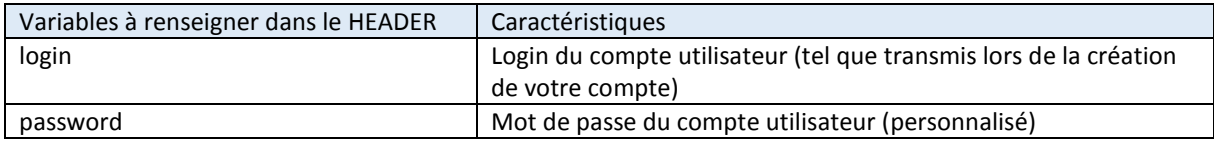

L'appel renvoi les sorties suivantes :

*Sorties :*

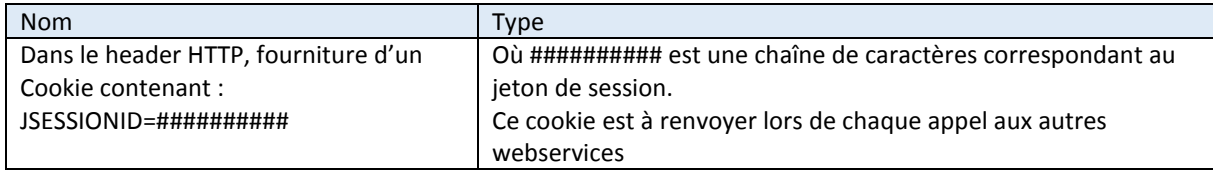

Exemple de réponse :

{ nomUtilisateur connecté }

### <span id="page-1-1"></span>**3. Recherche d'un document du RBE**

A l'aide d'une requête, il est possible de vérifier la présence ou non d'un document du RBE.

Si au moins un document est présent, un fichier JSON de réponse donne la liste du ou des fichiers trouvés.

Il faut appeler l'URL suivante, en méthode GET :

### **Méthode GET**

*Url d'accès :* 

<https://opendata-rncs.inpi.fr/services/diffusion/actes-rbe/find>

Et renseigner au moins un des paramètres suivants :

### *Entrées : critères de recherche*

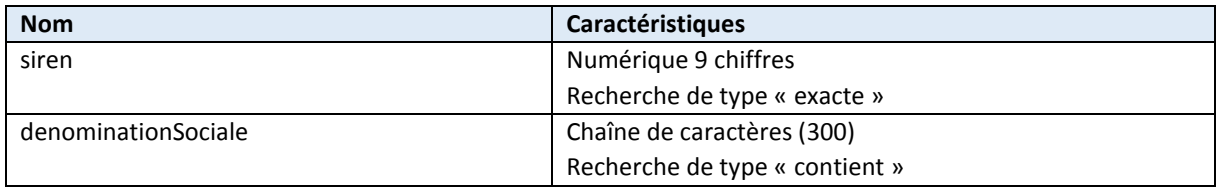

### *Exemples de requête :*

[https://opendata-rncs.inpi.fr/services/diffusion/actes-rbe/find?siren=1](https://opendata-rncs.inpi.fr/services/diffusion/actes-rbe/find?siren=)23456789

### *Sorties*

La sortie est composée d'un ou plusieurs résultats contenant les informations suivantes :

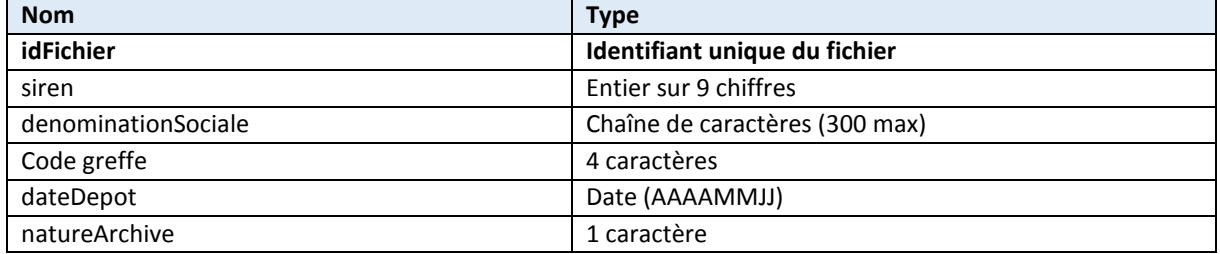

### *Exemple de réponse Json:*

```
{
\lceil {
   "idFichier": 2379442,
   "siren": 123456789,
   "denominationSociale": "denomination_societe",
   "codeGreffe": 7606,
   "dateDepot": "20140217",
   "natureArchive": "E"
  },
  {
   "idFichier": 27079485,
   "siren": 987654321,
   "denominationSociale": "denomination_societe",
   "codeGreffe": 7606,
```

```
 "dateDepot": "20180530",
  "natureArchive": "E"
 },
]
}
```
**Attention : Dans la réponse les caractères spéciaux sont encodés suivant la norme JSON.**

### Message retours d'erreur

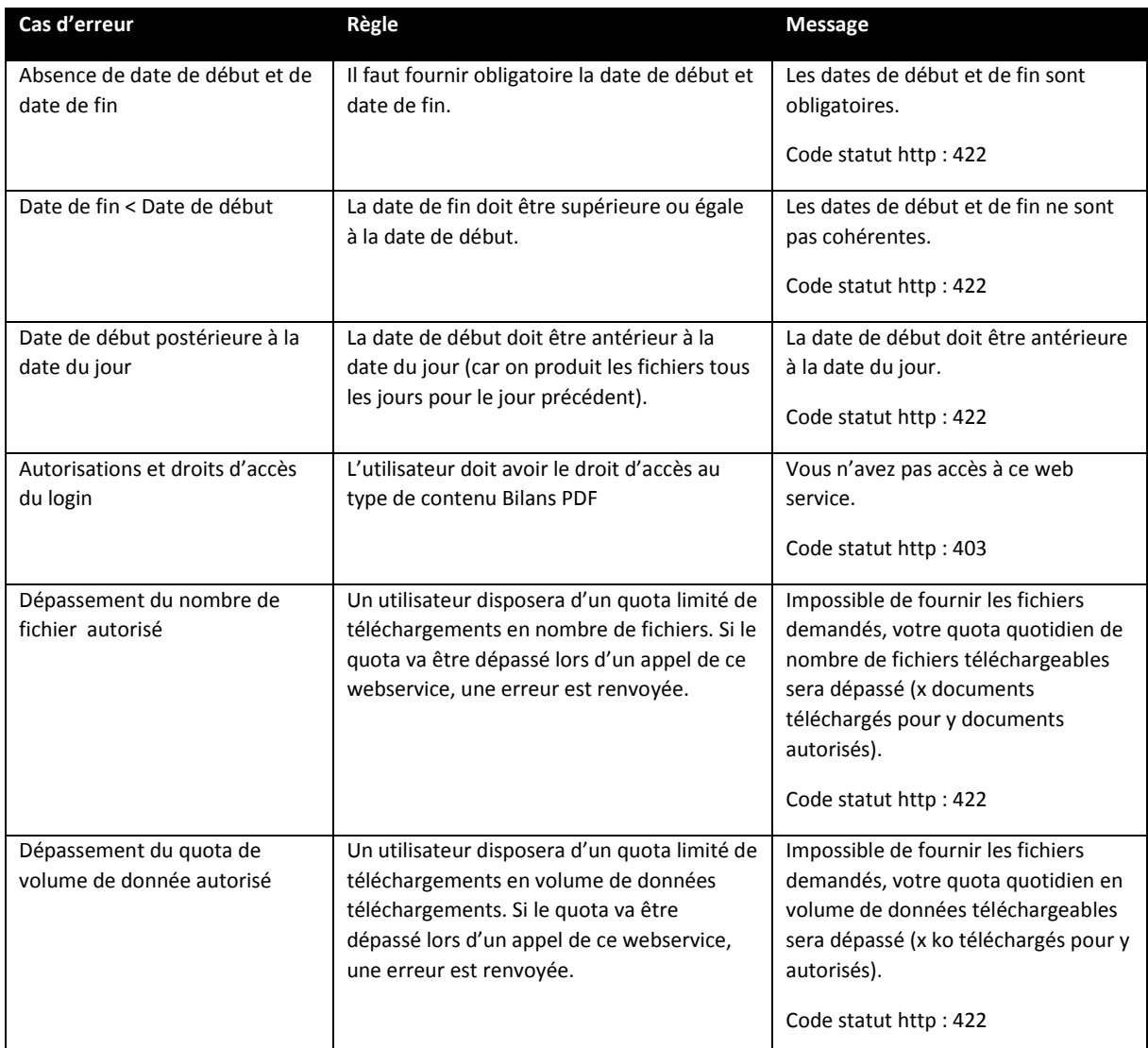

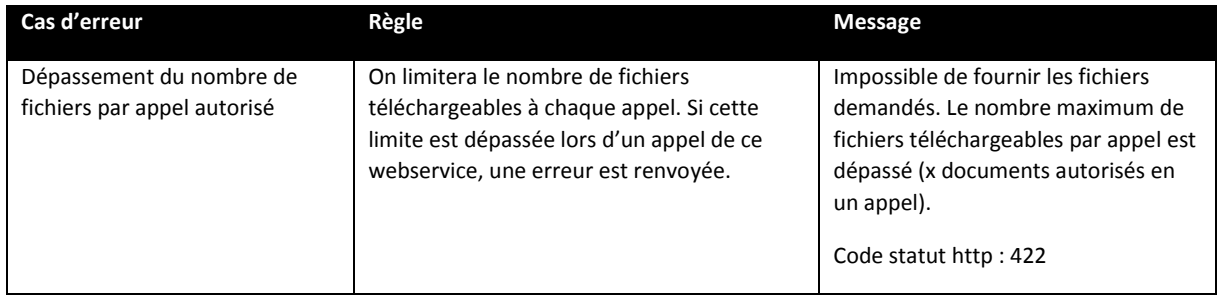

### <span id="page-4-0"></span>4. Accès aux documents

Ce webservice REST permet de fournir un ensemble de fichiers à partir d'une liste d'identifiants de fichiers. Cet ensemble de fichiers est fourni dans un fichier zip.

Avec une requête, on peut donc demander une liste de 'idfichier' que l'on souhaite télécharger.

### *Méthode d'appel : GET*

Url d'accès : <https://opendata-rncs.inpi.fr/services/diffusion/actes-rbe/get>

**1 - Récupérer le ou les identifiants** : Récupérer le ou les idFichier obtenus lors de la précédente requête, et le ou les utiliser après le nom de variable idFichier. S'il y en a plusieurs, les séparer par des virgules.

**2 – Autoriser le téléchargement** des RBE : nom de variables :

**mesureVigilance** = Ce paramètre est obligatoire, il doit être rempli par une chaîne de caractère. Il peut être utilisé pour préciser la raison du téléchargement. Si aucune raison n'est fournie, on peut par exemple mettre la valeur « nc ».

*Entrées :*

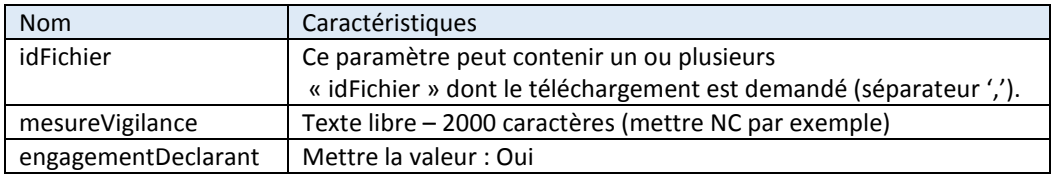

### *Exemple de requête :*

https://opendata-rncs.inpi.fr/services/diffusion/actesrbe/get?idFichier=27079486&mesureVigilance=NC&engagementDeclarant=Oui

#### Pour tester la requête, il est possible de copier la requête dans la barre d'un navigateur :

 $Q$  Recherc  $\textsf{Q}_\textsf{c}$ ppendata-rncs.inpi.fr/services/diffusion/actes-rbe/get?idFichier=&mesureVigilance=article de la mesure d& vigilance à appliquer&engagementDeclarant=Oui  $\rightarrow$  (90%) https://opendata-rncs.inpi.fr/services/diffusion/actes-rbe/get?idFichier=&mesureVigilance=article de la mesure de vigilance à appliquer&engagementDeclarant=Oui - Consulter

Une fenêtre propose d'ouvrir un fichier zip : fichierResultat.zip.

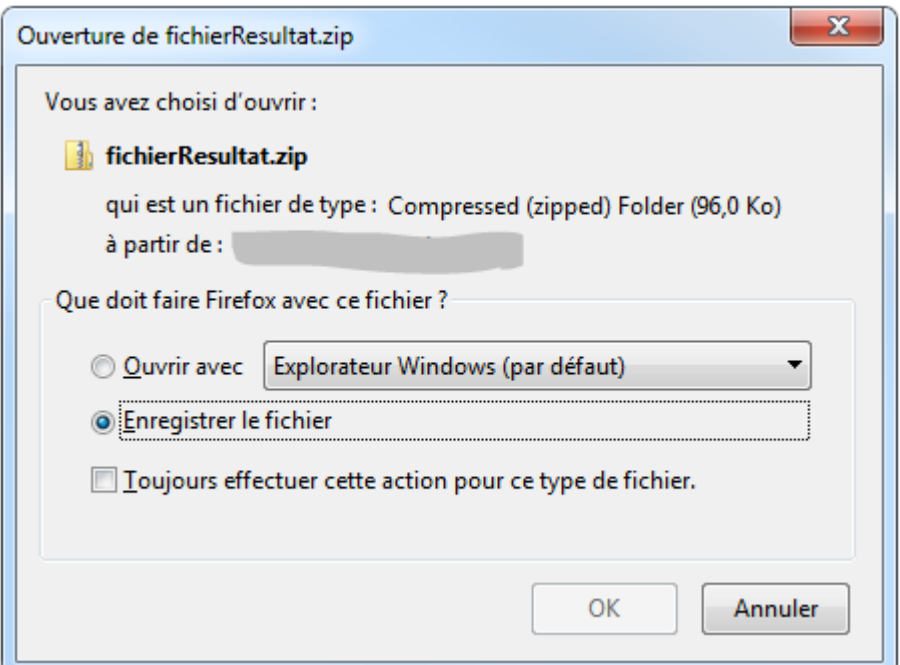

### **3 - Enregistrer le fichier archive ZIP**

#### **4 - Sorties : Documents contenus dans le fichier zip**

La réponse est constituée d'un zip nommé fichierResultat.zip contenant :

- Le document du RBE au format PDF
- Le fichier d'indexation au format XML
- Un fichier nommé « Response.json » contenant la réponse décrite ci-dessous.

#### *Exemple :*

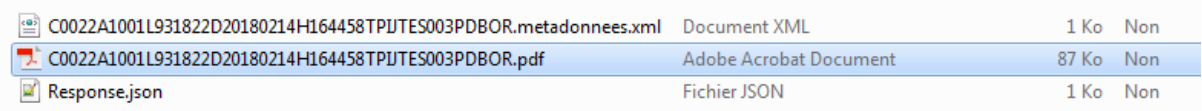

### <span id="page-6-0"></span>5. Exemples de documents fournis dans l'archive ZIP

### **RBE – Fichier d'indexation XML**

```
<?xml version="1.0" encoding="UTF-8" standalone="no"?>
F <metas xmlns="fr:inpi:odrncs:actepdf">
 <num_gestion>2019B02305</num_gestion>
 <siren>123456789</siren>
 <denomination_sociale>Dénomination_sociale</denomination_sociale>
 <code_greffe>8305</code_greffe>
  <date_depot>20191115</date_depot>
 <nature archive>E</nature archive>
 <num chrono>N2019/012345</num chrono>
 <ref document>nomdufichier.pdf</ref document>
 <type fichier>PDF</type fichier>
 \verb|<taille_fichier>106,79K0</angle>\verb|<taille_fichier>|<nb_pages>3</nb_pages>
  <type_document>original électronique</type_document>
  <confidentiel>1</confidentiel>
 \langle/metas>
```
#### **Fichier PDF du RBE**

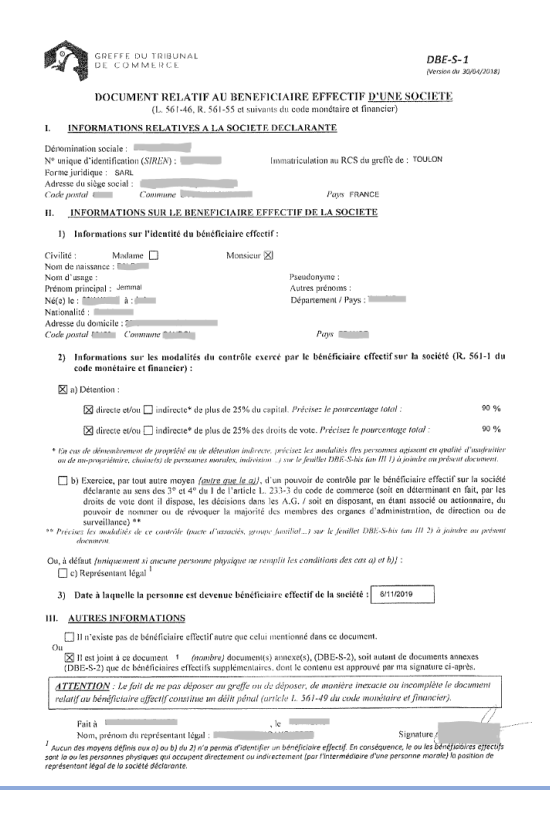

### **Réponse json :**

{"listeFichiers" : [

{"000061723" :

["AC\_123456789\_8305\_2019B01234\_2019\_N2019012345\_RBE.pdf","AC\_123456789\_8305\_2019B01234\_2019 \_N201901234\_RBE.metadonnees.xml"]}],"listeFichiersNonFournis" : []}

*Description :* 

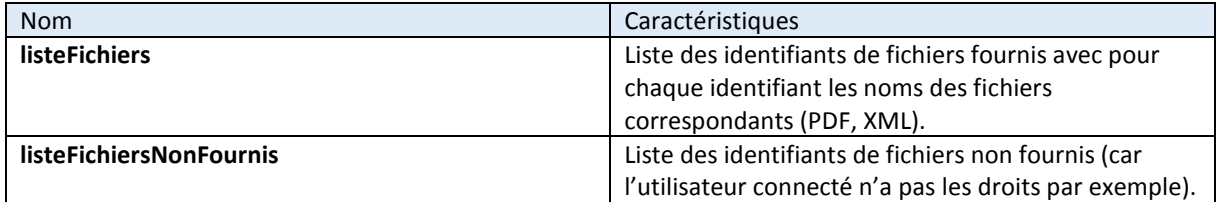

### <span id="page-7-0"></span>**6. Déconnexion**

Afin de se déconnecter, la méthode POST doit à nouveau être utilisée.

#### **Méthode POST**

*Url d'accès :* 

<https://opendata-rncs.inpi.fr/services/diffusion/logout>

### *Entrées :*

Dans l'entête http : le cookie reçu lors de l'appel du web service d'authentification

*Exemple de requête :*

```
https://opendata-rncs.inpi.fr/services/diffusion/logout
```
Exemple de réponse :

{ Déconnexion réussie }